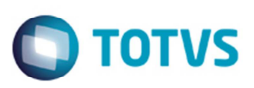

# **Nota Técnica 2014/001 – Contingência EPEC**

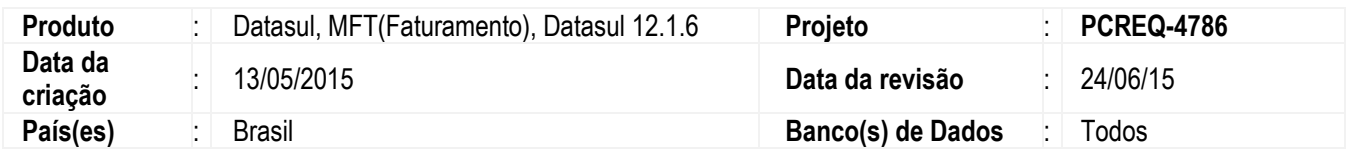

Efetuadas alterações sistema Datasul para atender à Nota Técnica 2014/001 que instituiu o Evento Prévio de Emissão em Contingência (EPEC) em substituição a antiga Declaração Prévia de Emissão em Contingência (DPEC) e que se tornou obrigatório desde 1º de Abril de 2015, em conjunto com a alteração do leiaute da NF-e 3.10.

### **Regra de Negócio**

A Nota Técnica 2014/001 foi publicada em abril de 2014 e trouxe a substituição da Declaração Prévia de Emissão em Contingência (DPEC) pelo Evento Prévio de Emissão em Contingência (EPEC). O EPEC permite à empresa solicitar o registro do "Evento Prévio de Emissão em Contingência" anterior à emissão do documento em si com um leiaute mínimo de informações. O EPEC deve ser enviado para o Ambiente Nacional (AN), utilizando-se o WebService de Eventos genérico, criado para este fim.

Os principais benefícios deste tipo de contingência são:

- $\checkmark$  Reduzir custos da emissão em Formulário de Segurança (FS-DA);
- Prover uma rota alternativa em caso de falha da infraestrutura de internet para acesso a Sefaz Autorizadora, não tendo sido ativado o SCAN ou a Sefaz Virtual de Contingência para a UF; Geração de arquivo pequeno, com melhores condições de transmissão, em função de possível problema de largura de banda e outras restrições na transmissão (uso de linha discada, rede de celular etc.).

### **Importante**

Foi definido pelo TSS (TOTVS Service SOA) que a emissão em Contingência EPEC está disponível apenas a partir versão NF-e 3.10, ou seja, a partir da versão **2.37** do TSS.

Uma das contingências previstas no modelo do Sistema da Nota Fiscal Eletrônica é a possibilidade de autorização de uma Declaração Prévia de Emissão em Contingência (DPEC), contendo dados reduzidos da NF-e. A autorização da DPEC permite a impressão do DANFE em papel comum, considerando-se emitida a NF-e a partir do momento da impressão deste DANFE, sob condição resolutória de posterior transmissão da NF-e para a Sefaz de circunscrição do contribuinte.

Esta Nota Técnica apresenta a especificação técnica necessária para a implementação do registro de evento que deverá substituir a atual emissão da DPEC. O evento é:

Evento Prévio de Emissão em Contingência (tpEvento=110140, "EPEC").

A Nota Técnica especifica também outras mudanças e controles, conforme segue:

- $\checkmark$  Controle do Ambiente de Contingência do EPEC (item 04);
- $\checkmark$  Adaptação nos Serviços de Autorização de Uso (item 05);
- $\checkmark$  Sincronismo dos Ambientes de Autorização: Situações de Exceção (item 06);
- $\checkmark$  Consulta Pública da NF-e (item 07).

Prazos para entrada em vigência da Nota Técnica:

- **Ambiente de Homologação** (ambiente de testes das empresas): 30/06/2014;
- **Ambiente de Produção**: 04/08/2014;
- **Desativação do processo de autorização de DPEC antigo**: 31/03/2015.

ൎ

෧

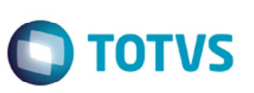

#### **Sobre a Emissão em Contingência**

A obtenção da autorização de uso da NF-e é um processo que envolve diversos recursos de infraestrutura, hardware e software. O mau funcionamento ou a indisponibilidade de qualquer um destes recursos pode prejudicar o processo de autorização da NF-e, com reflexos nos negócios do emissor da NF-e que fica impossibilitado de obter a prévia autorização de uso da NF-e exigida na legislação para a impressão do DANFE, necessário para acompanhar a circulação da mercadoria.

A alta disponibilidade é uma das premissas básicas do sistema da NF-e e os sistemas de autorização de NF-e das UF foram construídos para funcionar em regime de 24x7, contudo, existem diversos outros componentes do sistema que podem apresentar falhas e comprometer a disponibilidade dos serviços, exigindo alternativas de emissão da NF-e em contingência.

As alternativas de emissão da NF-e em contingência são:

#### **FS-DA - Formulário de Segurança**

A utilização da contingência com uso do Formulário de Segurança para impressão do DANFE é a alternativa mais simples para a situação em que exista algum impedimento para obtenção da autorização de uso da NF-e, como por exemplo, um problema no acesso à internet ou a indisponibilidade da Sefaz Autorizadora para a UF. O envio das NF-e emitidas nesta situação para Sefaz de origem será realizado quando cessarem os problemas técnicos que impediam a sua transmissão;

#### **SCAN – Sistema de Contingência do Ambiente Nacional (desativado em 30/09/14)**

No caso de indisponibilidade da Sefaz Autorizadora, pode ser liberado o SCAN para uso pelas empresas vinculadas à UF. Nesta modalidade de contingência o DANFE pode ser impresso em papel comum e não existe necessidade de transmissão da NF-e para a Sefaz de origem quando cessarem os problemas técnicos que impediam a transmissão. O SCAN depende de ativação da Sefaz de origem, portanto só entra em operação quando a Sefaz de origem liberar a sua utilização. Além desta ativação externa, é obrigatório o uso pela empresa de Série específica reservada para a autorização pelo SCAN (Série 900-999);

#### **SVC – Sefaz Virtual de Contingência**  Esta alternativa de contingência deve substituir a alternativa anterior de uso do SCAN, com a vantagem de eliminar a necessidade de emissão da NF-e em uma Série específica;

#### **DPEC – Declaração Prévia de Emissão em Contingência** Existe também a alternativa de emissão de NF-e em contingência com o registro prévio do resumo da NF-e emitida. O registro prévio da NF-e permite a impressão do DANFE em papel comum, sendo a validade do DANFE condicionada à posterior transmissão da NF-e para a Sefaz de Origem. É esta emissão de DPEC que está sendo substituída pelo evento de EPEC.

O EPEC permite à empresa solicitar o registro do "Evento Prévio de Emissão em Contingência" anterior à emissão do documento em si com um leiaute mínimo de informações. O EPEC deve ser enviado para o Ambiente Nacional (AN), utilizando-se o Web Service de Eventos genérico, criado para este fim.

Para atender a essas necessidades foi necessário alterar alguns processos. A seguir será detalhado cada uma dessas alterações.

#### **1. Alteração de Fontes**

Para atender a essa necessidade foi necessário alterar ou criar alguns novos processos. A seguir será detalhado cada uma dessas alterações.

#### **1.1 Função Parâmetros Emissão NF-e (FT0912)**

O programa **FT0912** que possui por finalidade principal permitir a seleção do tipo de emissão das notas fiscais eletrônicas geradas. Esse programa apresenta a relação de todos os tipos de emissão de notas fiscais eletrônicas permitidas pelo Fisco, permitindo parametrizar a melhor opção de emissão que a empresa necessita no momento do cálculo das notas.

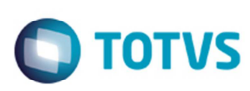

Antes dessa alteração, o programa permitia:

- $\checkmark$  Selecionar qual tipo de emissão das notas fiscais eletrônicas.
- $\checkmark$  Informar série padrão para utilização da Contingência SCAN.
- Informar versão de layout da Contingência DPEC (versão vigente definida pelo Fisco/Sefaz).
- Permitir visualizar notas que estejam pendentes de retorno, caso tenha havido emissão de notas em alguma modalidade de contingência.

Para atender à Nota Técnica, foram efetuas as seguintes alterações:

- Efetuadas alterações na tela para substituir o termo de "DPEC" para "EPEC" A alteração foi realizada nas opções do campo **Tipo Emissão** e no campo **Versão Layout DPEC**.
- Alteradas as mensagens de erro, alerta e pergunta que constavam o termo "DPEC", o qual foi substituído por "EPEC".
- Com relação à Contingência SCAN, desde 30/09/2014 foi desativado o ambiente de contingência "SCAN". De acordo com a NT007/2013-v1.02. Os dois locais de autorização em contingência atualmente, operados pela estrutura da Sefaz Virtual de Contingência em substituição ao antigo ambiente SCAN, são: SVC-NA (Sefaz Virtual de Contingência do Ambiente Nacional) e SVC-RS (Sefaz Virtual de Contingência do Rio Grande do Sul). Sendo assim foi necessário retirar todas as chamadas existentes atualmente com relação à contingência SCAN.

### **Notas**

A alteração realizada programa **FT0912** foi somente para substituição do termo. O processo para emissão em Contingência EPEC ficou semelhante à antiga Contingência DPEC.

Outros programas possuem em tela o termo "DPEC", em todos esses casos foram alterados substituídos por "EPEC", sem afetar diretamente a forma de utilização e processamento dessas telas.

### **1.2 Emissores do DANFE (FT0518 e FT0527)**

Alterados os programas emissores do DANFE padrão do Sistema, **Emissor do DANFE** (**FT0518**) e **Emissor do DANFE em PDF** (**FT0527**) para substituir o termo "DPEC" por "EPEC".

Alteradas também as mensagens que continham esse termo, como por exemplo, a "*NÚMERO DE REGISTRO EPEC*".

### **1.3 Função Monitor NF-e (FT0909)**

O programa **Monitor NF-e** (**FT0909**) foi alterado para substituir na tela o termo DPEC" por "EPEC", em labels de campo, nomes de variáveis dos fontes relacionados.

Esse programa possui por finalidade principal permitir o monitoramento de todas as informações relacionadas ao processo de emissão e controle da Nota Fiscal Eletrônica, além de identificar a situação dos serviços envolvidos neste processo.

### **Importante**

Caso existir a necessidade em exibir algum documento antigo onde o tipo de emissão for "Contingência DPEC", basta selecionar a nova opção "EPEC" que esse documento será exibido no Browser. A alteração ocorreu apenas no label do campo, porém o valor "4" associado ao documento permanece igual ao modelo antigo.

## **Procedimento para Implementação**

O sistema é atualizado logo depois da aplicação do pacote de atualizações (Patch) deste chamado.

## **Importante**

Antes de executar é imprescindível:

෧

Este documento é de propriedade da TOTVS. Todos os direitos reservados

 $\ddot{\bullet}$ 

Este documento é de propriedade da TOTVS. Todos os direitos reservados.

 $\bullet$ 

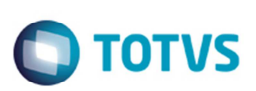

- a) Realizar o backup da base de dados do produto e dos dicionários específicos.
- b) Os diretórios dos programas correspondem à **instalação padrão** do **Datasul**, portanto, devem ser alterados conforme o produto instalado na empresa.
- c) A implantação do pacote deve ser executada em **modo exclusivo**, ou seja, nenhum usuário deve estar utilizando o sistema.
- d) Esta implementação tem como pré-requisito o produto estar atualizado na última versão expedida.
- e) Se os dicionários de dados possuírem índices personalizados (criados pelo usuário), antes de executar o compatibilizador, certifique-se de que estão identificados pelo *nickname*. Caso o compatibilizador necessite criar índices, irá adicioná-los a partir da ordem original instalada pelo Protheus, o que poderá sobrescrever índices personalizados, caso não estejam identificados pelo *nickname*. *(Exclusivo para Clientes Protheus)*
- f) O compatibilizador deve ser executado com a **Integridade Referencial desativada\***. *(Exclusivo para Clientes Protheus)*.

# **Procedimento para Utilização**

- 1. Acessar o programa **FT0912** e visualizar na tela, no campo **Tipo de Emissão**, a opção "Contingência EPEC", o grupo **Versão Layout EPEC** e o campo **Versão EPEC**.
- 2. Acessar o programa **FT0909** visualizar nos registros o termo EPEC.
- 3. Acessar o programa **FT4003**. Ao gerar uma nota, será apresentada uma mensagem que conta o termo EPEC.
- 4. Acessar o programa **FT0527**, no DANFE onde era emitido o termo DPEC agora é informado EPEC.
- 5. Acessar o programa **FT0518**, no DANFE onde era emitido o termo DPEC agora é apresentado o termo EPEC.
- 6. Acessar o **CD0905**. Nas informações geradas nos XMLs onde era emitido o termo DPEC agora é apresentado o termo EPEC.

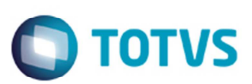

# **Informações Técnicas**

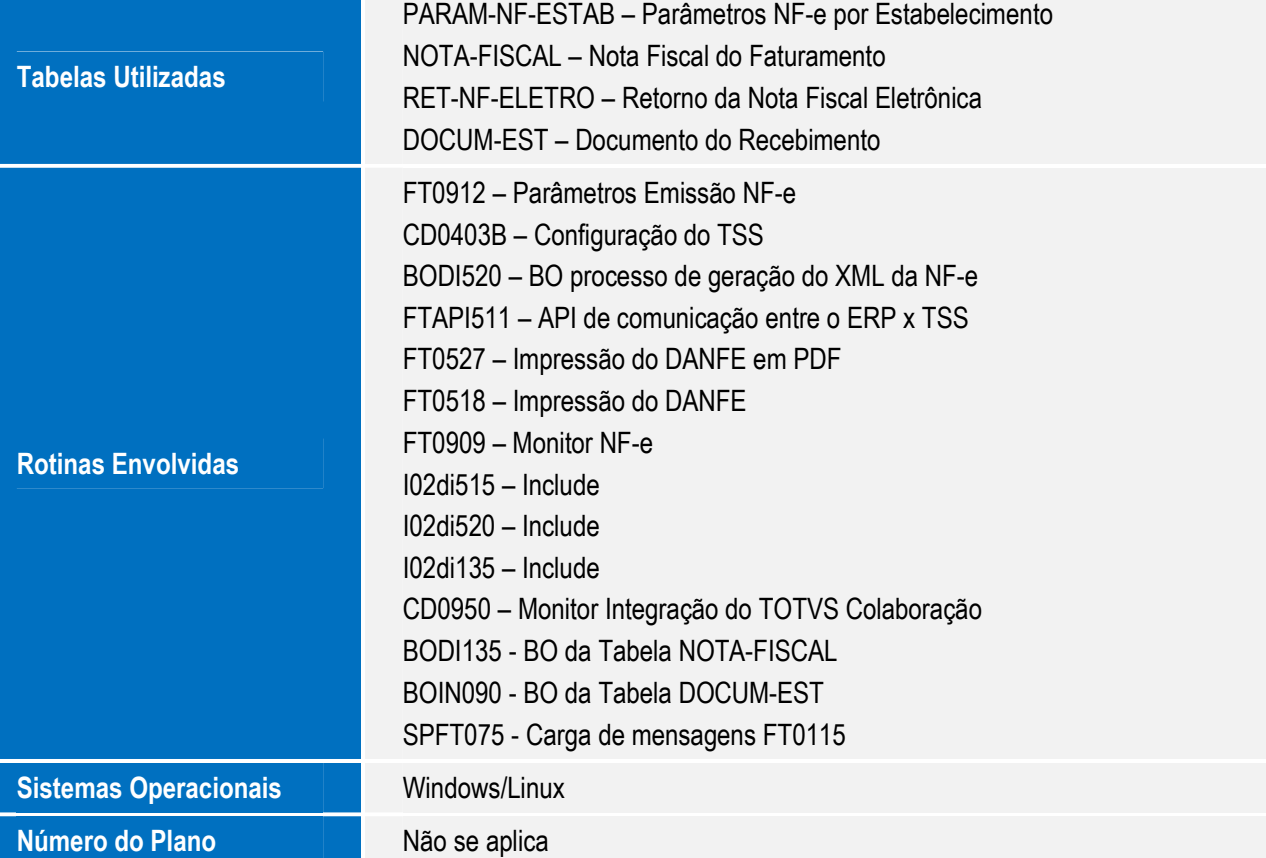